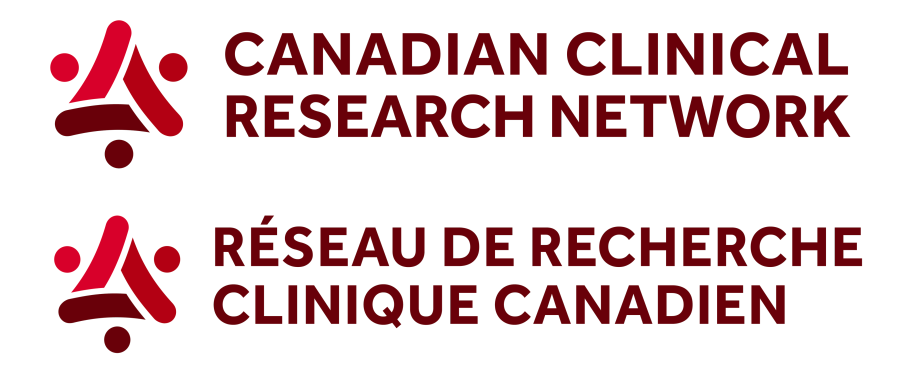

## CCRN: How to generate the list of variables collected in studies

In 5 easy steps, here's how to download the list of variables collected in studies:

1. Go to the CCRN website and select your language:

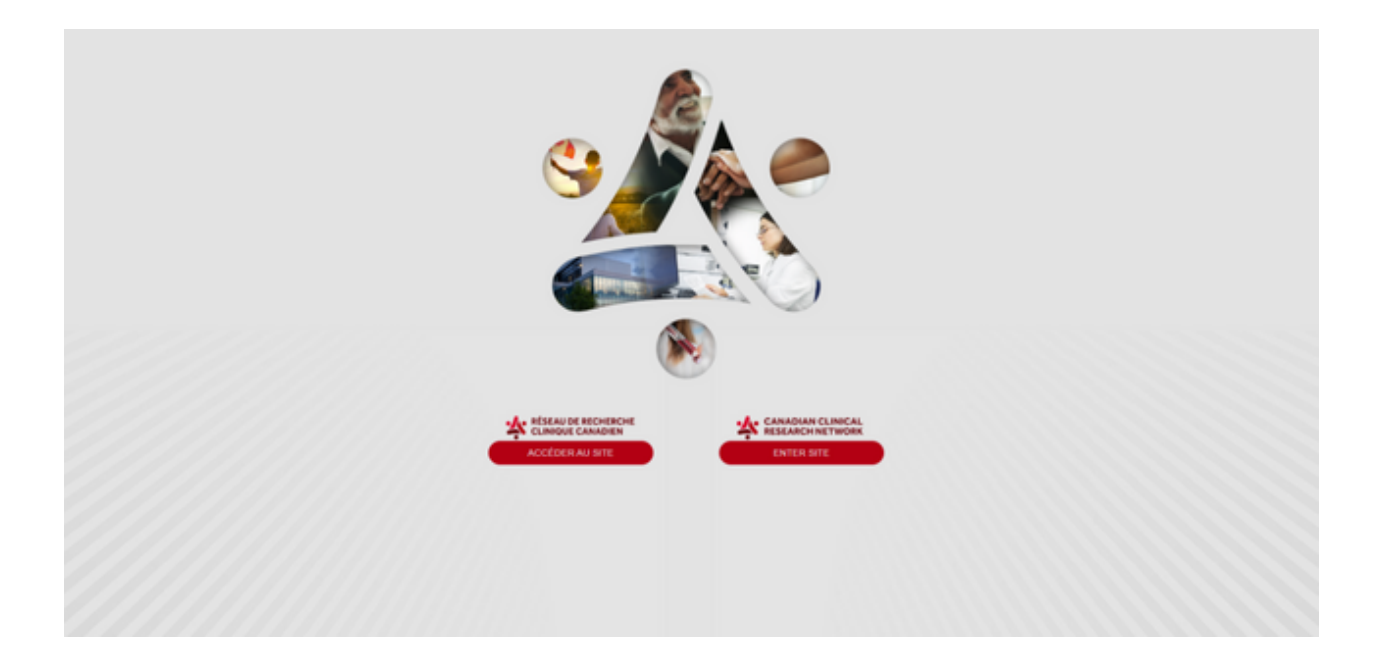

2. In the header, select Reports and choose *Research funders.*

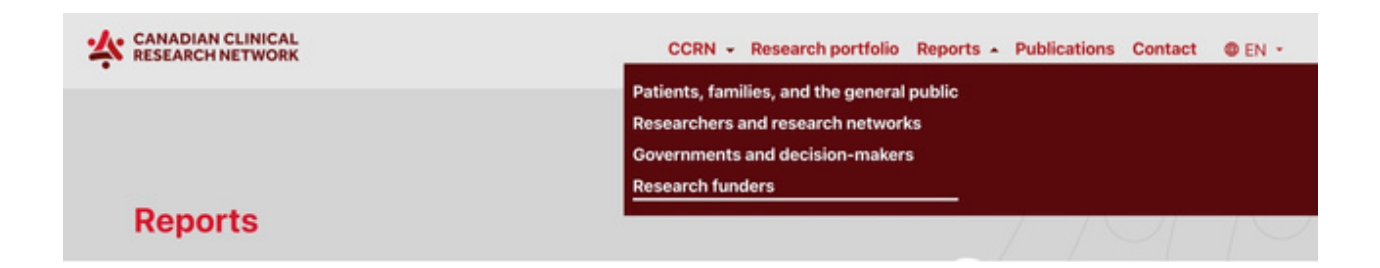

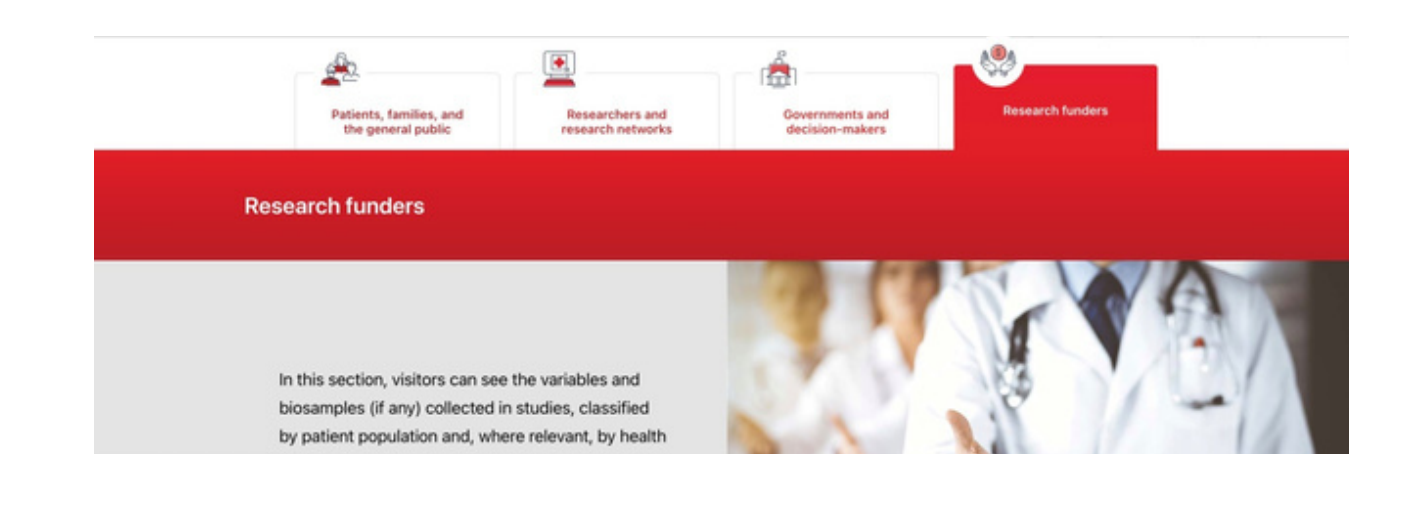

3. Select the first option, *Show more about variables collected by studies*.

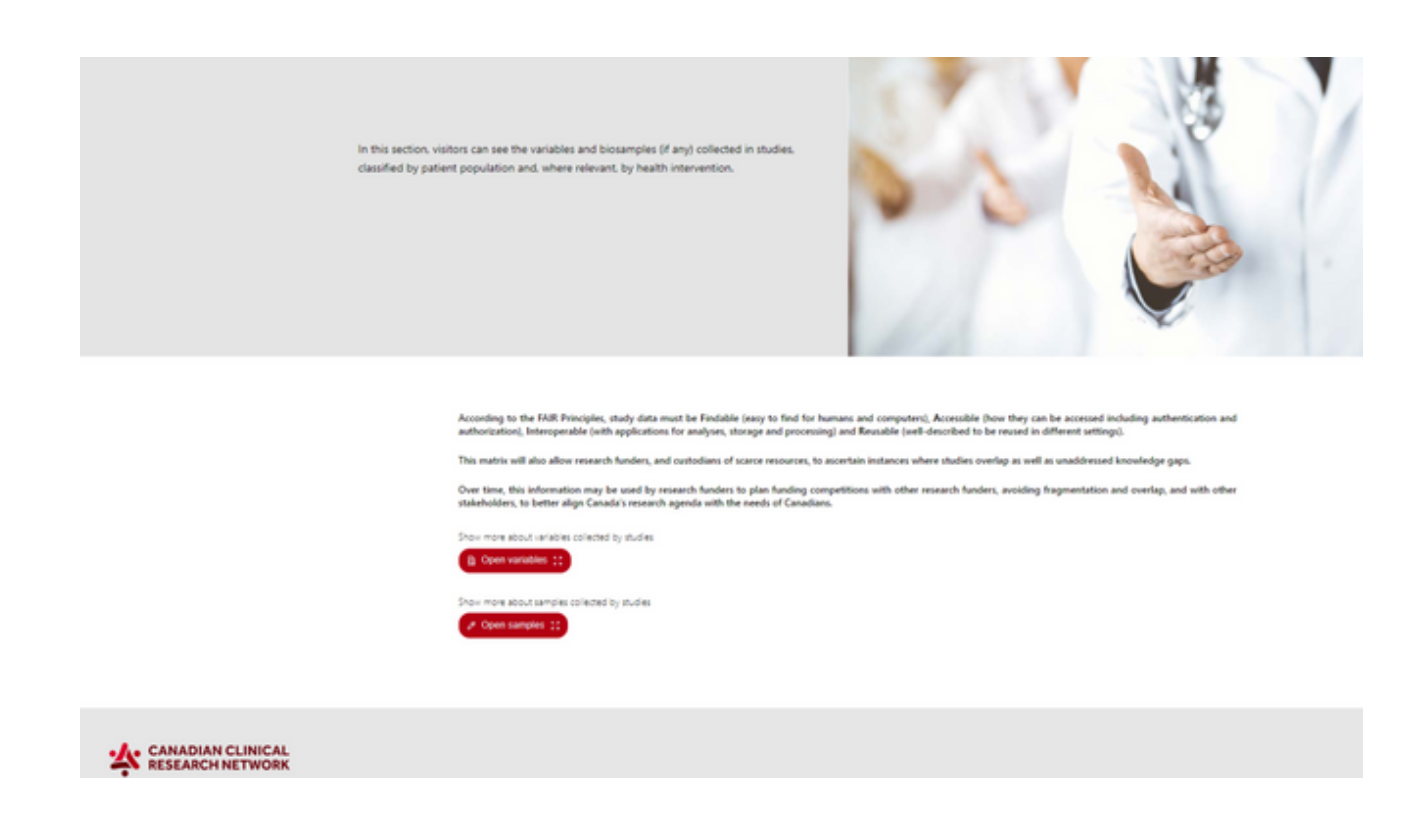

4. You can apply any of the different filters. You can use the scroll bar to see all the variables collected.

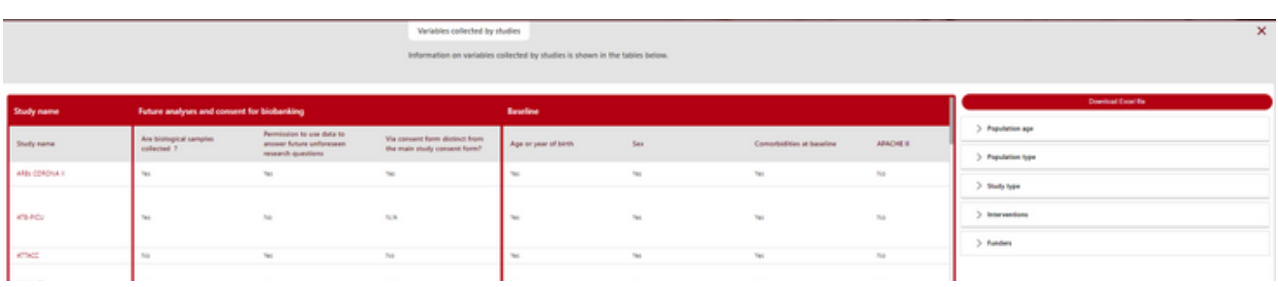

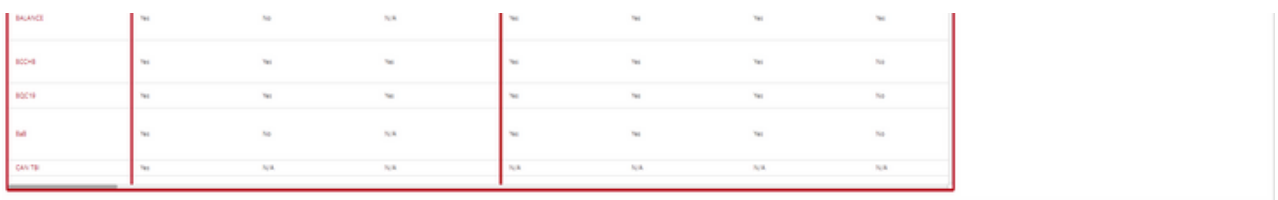

## 5. To download a PDF of the graph, click on *Create PDF* (the red button at the top of the filters).

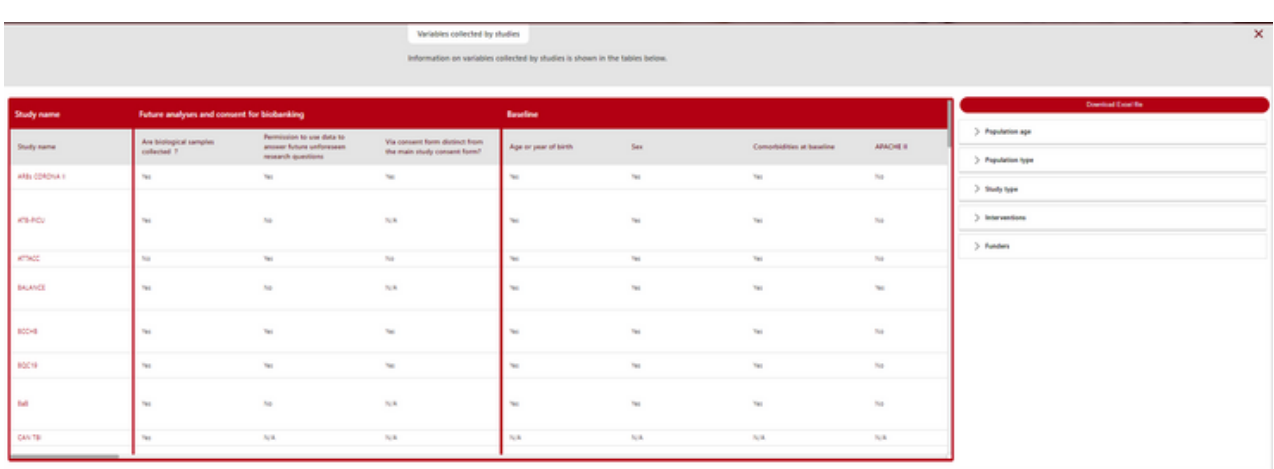

To learn more visit our Step-by-Step videos on Sepsis Canada's website, here.

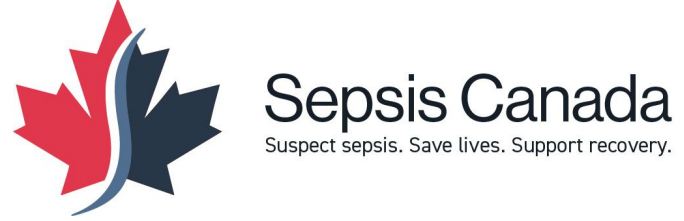

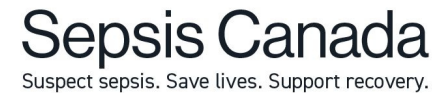